## **Computer Graphics (CS 543) Lecture 1 (Part 2): Introduction to OpenGL/GLUT (Part 1)**

## Prof Emmanuel Agu

*Computer Science Dept. Worcester Polytechnic Institute (WPI)*

## **OpenGL/GLUT Installation**

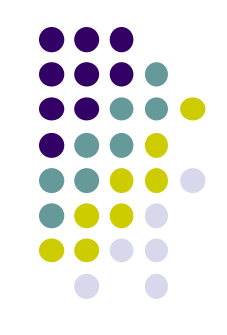

- **OpenGL:** Specific version (e.g. 4.3) on your graphics card hardware
	- Just check OpenGL version on your graphics card
- **GLUT:** software that needs to be installed
	- already installed in zoolab machines

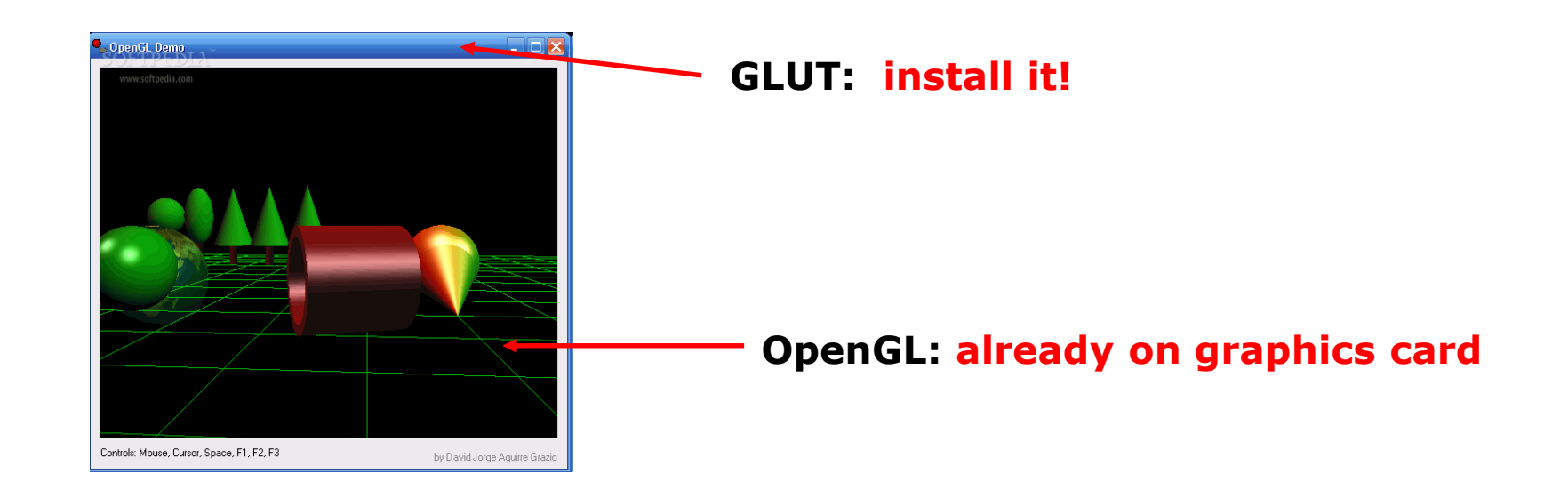

## **glInfo: Finding out about your Graphics Card**

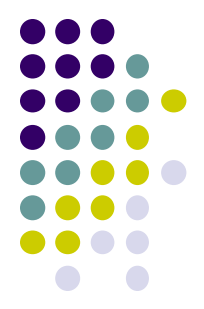

- Software tool to find out OpenGL version and extensions your graphics card supports
- This class? Need graphics card with OpenGL 4.3 or later

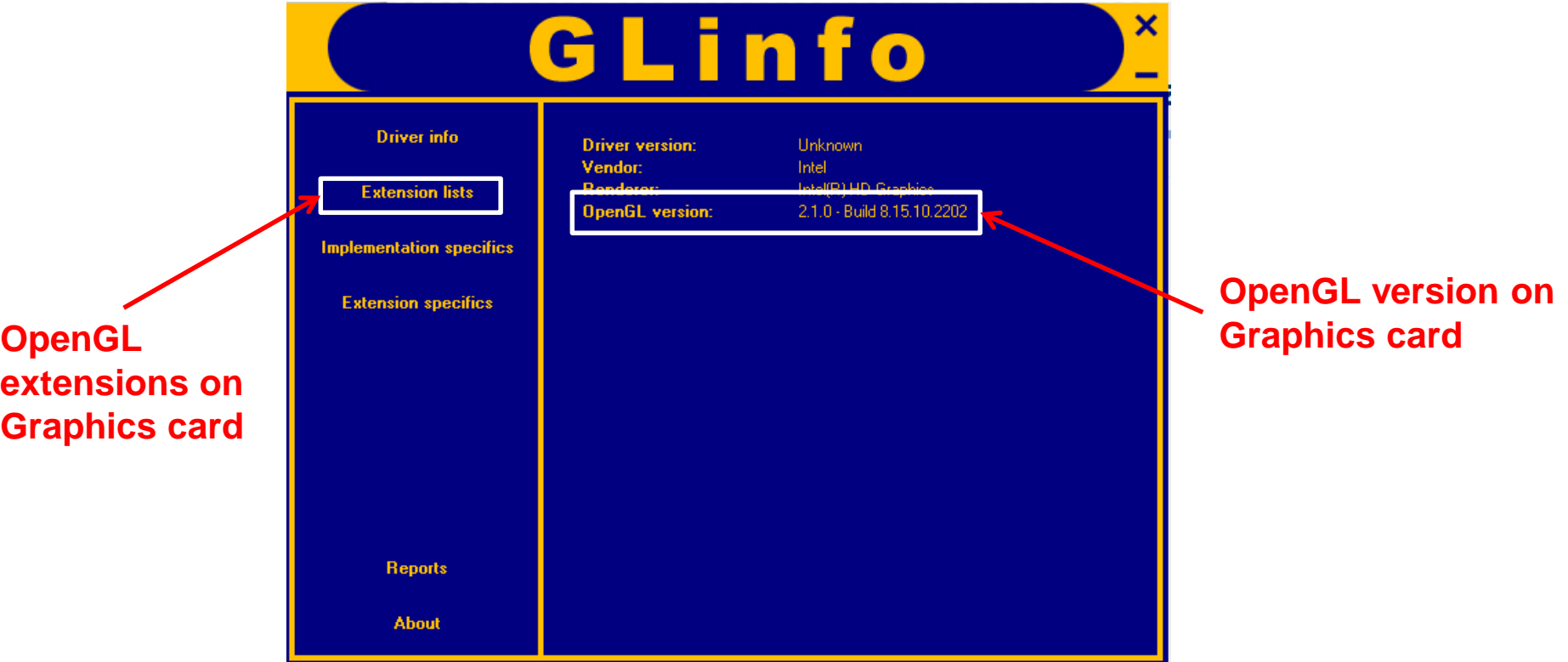

## **OpenGL Extension Wrangler Library (GLEW)**

- 
- **OpenGL extensions:** card manufacturers may implement new proprietary features after latest OpenGL version released
	- Published, made available as extension to latest OpenGL
- **GLEW:** library to access OpenGL extensions on a graphics card
- We will install GLEW as well

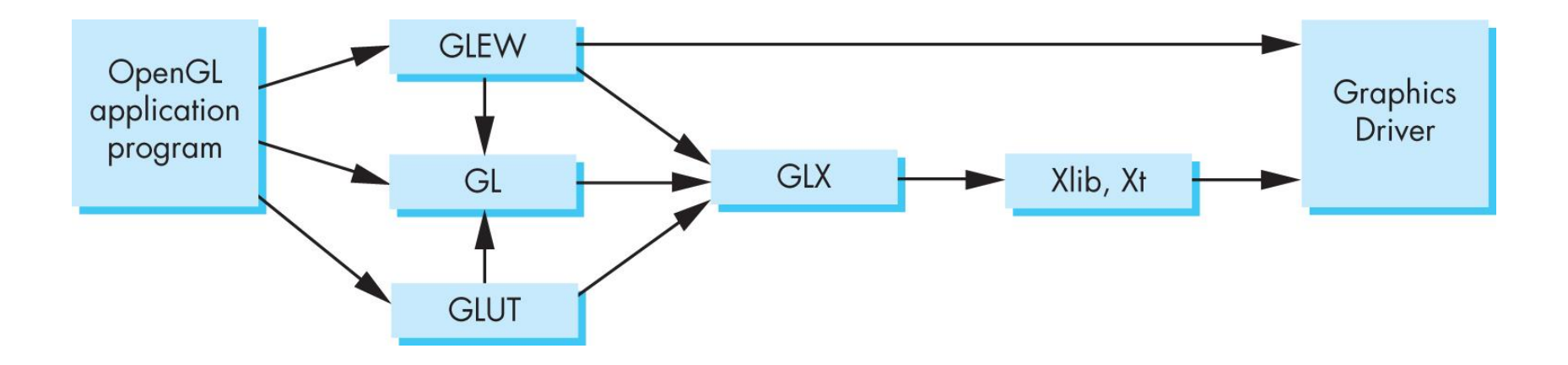

## **Windows Installation of GLUT, GLEW**

- **Note:** GLUT, GLEW already installed in zoolab. Can just go there
- The following instructions only useful if you want to install on your home machine
- 1. Install Visual Studio (e.g 2017)
- 2. Download freeglut **32-bit** (GLUT implementation)
	- <http://freeglut.sourceforge.net/>
- 3. Download **32-bit** GLEW
	- <http://glew.sourceforge.net/>
- 4. Unzip GLUT, GLEW => .lib, .h, .dll files
	- E.g. freeglut 3.0.0, files: freeglut.dll, glut.h, freeglut.lib

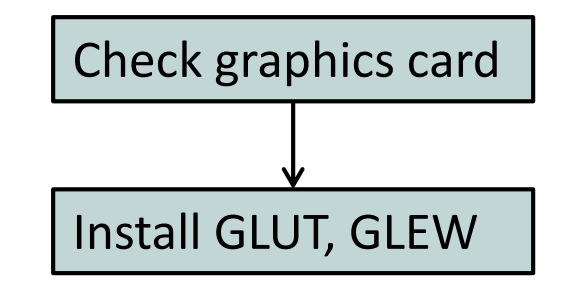

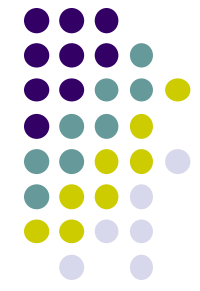

## **Windows Installation of GLUT, GLEW**

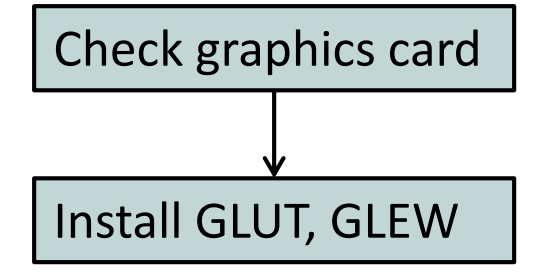

Install .lib, .h, .dll files (for GLUT and GLEW) from zip files. Put

- **.dll** files in **C:\windows\system**
- **.h** files in c:\Visual Studio… **\include\** directory
- **.lib** files in c:\Visual Studio…. **\lib\** directory

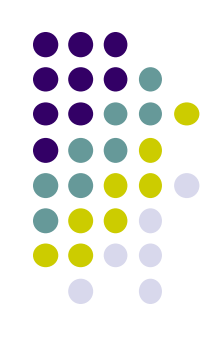

#### **Getting Started: Writing .cpp In Visual studio**

- 1. Create empty project,
- 2. Create blank console application (C program)
- 3. Include **glew.h** and **glut.h** at top of your program

**#include <glew.h> #include <GL/glut.h>**

**Note: GL/** is sub-directory of compiler **include/** directory

- OpenGL drawing functions in **gl.h**
- **glut.h** contains GLUT functions, also includes **gl.h**

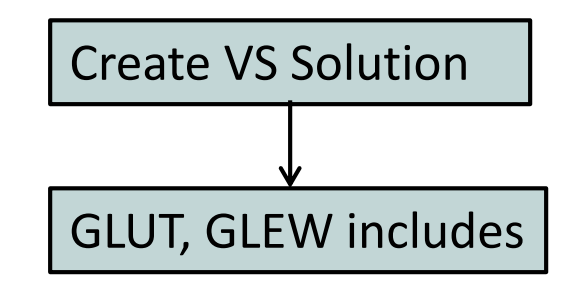

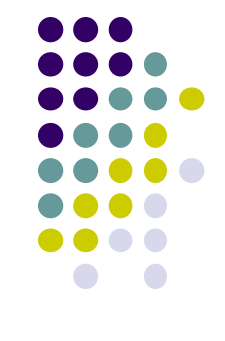

#### **Getting Started: More #includes**

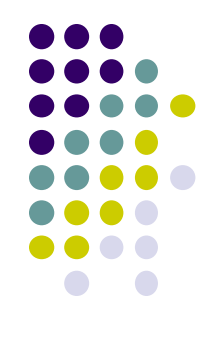

 Most OpenGL applications use standard C library (e.g **printf),** so

**#include <glew.h> #include <GL/glut.h>**

**#include <stdlib.h> #include <stdio.h>**

### **OpenGL/GLUT Program Structure**

- Open window (GLUT)
	- Configure display mode, window position/size
- Register GLUT callback functions (GLUT)
	- Render, resize, input: keyboard, mouse, etc
- Custom initialization
	- Set background color, clear color, etc
	- Generate points to be drawn
	- Initialize shaders
- Initialize GLEW
- glutMainLoop( )
	- Waits here infinitely till event

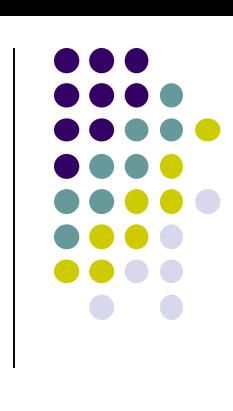

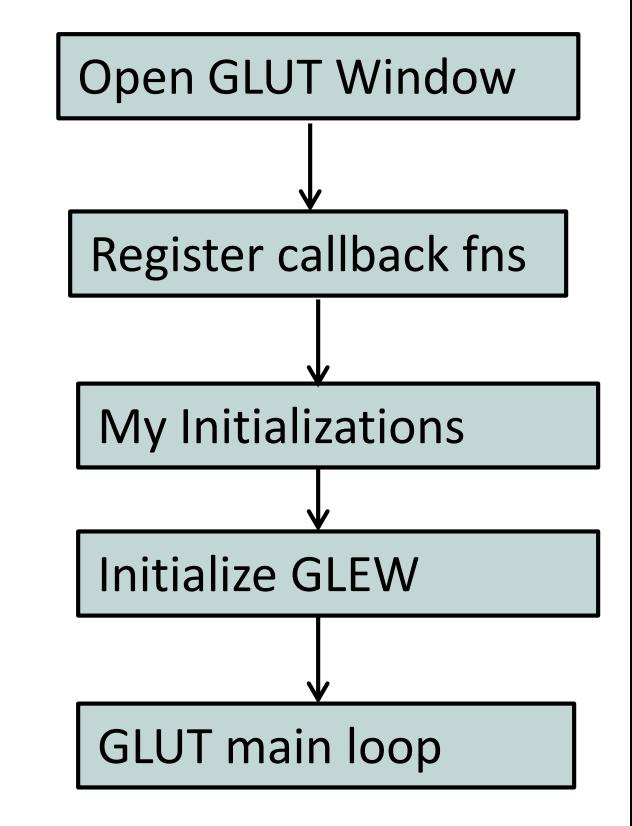

## **OpenGL Drawing Window?**

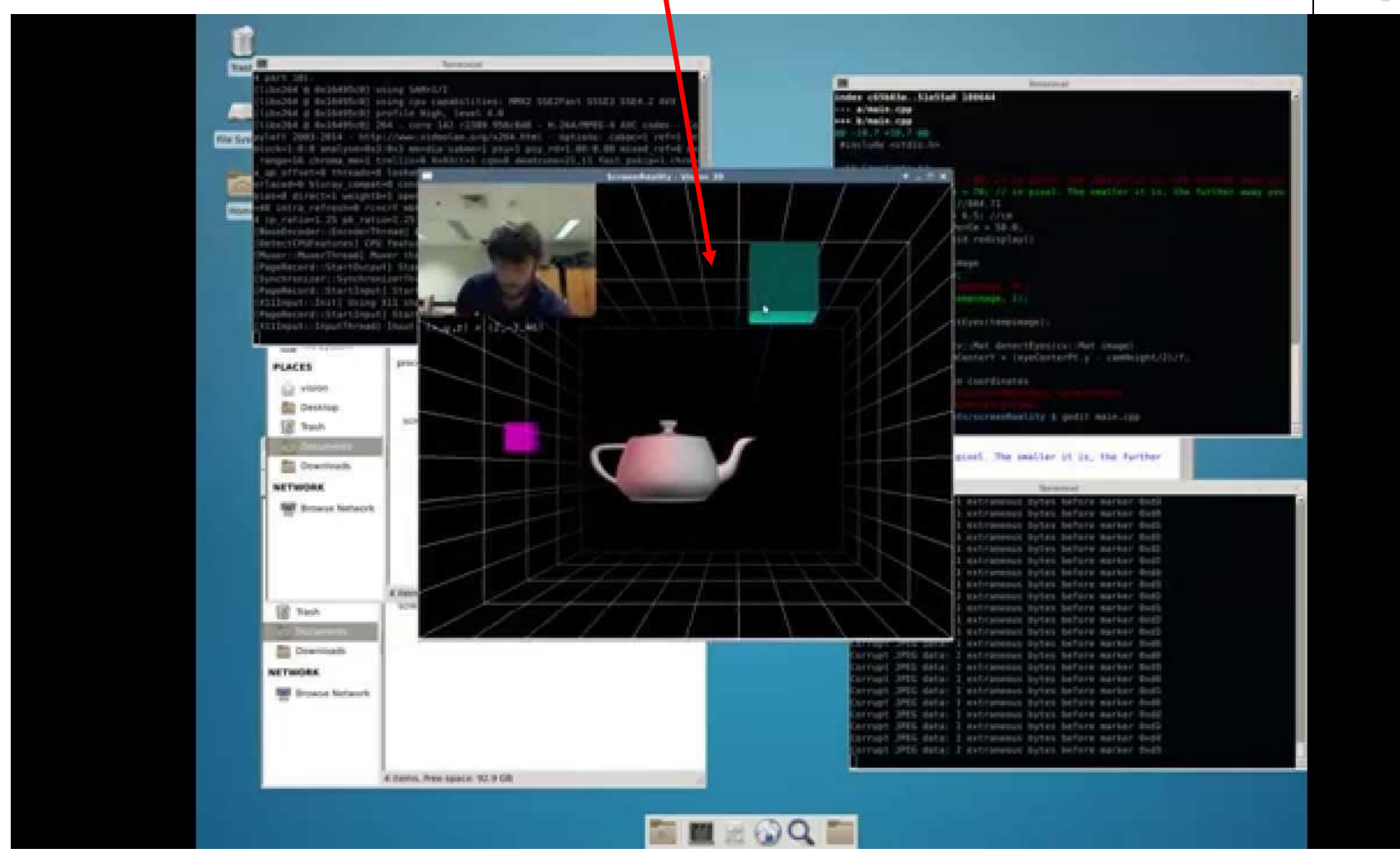

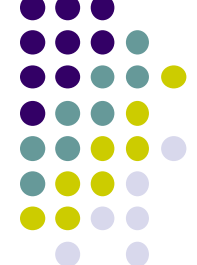

## **Opening a GLUT window**

- GLUT Commands used
	- **glutInit(&argc, argv);**
		- Initializes GLUT
	- **glutInitDisplayMode(GLUT\_SINGLE | GLUT\_RGB);**
		- sets display mode (e.g. single framebuffer with RGB colors)
	- **glutInitWindowSize(640,480);**
		- sets window size (Width x Height) in pixels
	- **glutInitPosition(100,150);**
		- sets location of upper left corner of window
	- **glutCreateWindow("Hello world");**
		- open window with title "Hello world"
- Then initialize GLEW
	-

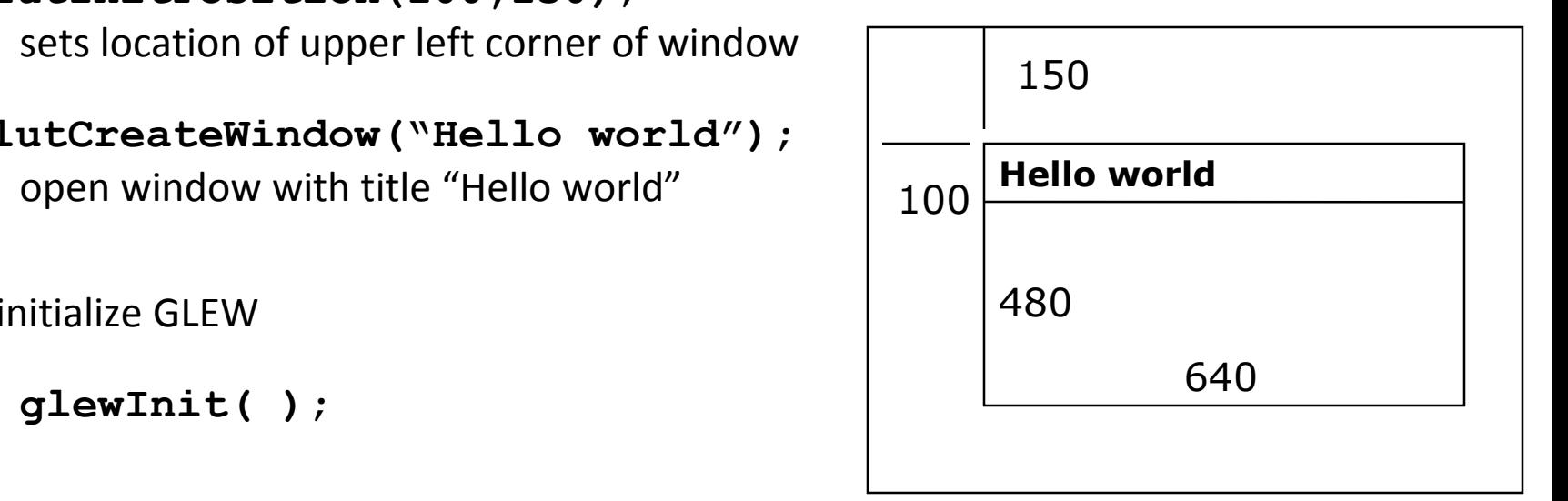

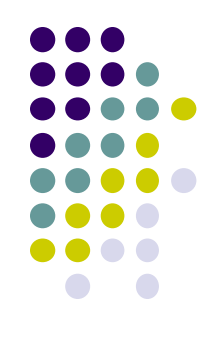

#### **OpenGL Skeleton**

#### **void main(int argc, char\*\* argv){**

// First initialize toolkit, set display mode and create window

```
glutInit(&argc, argv); // initialize toolkit
glutInitDisplayMode(GLUT_SINGLE | GLUT_RGB); 
glutInitWindowSize(640, 480);
glutInitWindowPosition(100, 150);
glutCreateWindow("my first attempt");
glewInit( );
```
// … then register callback functions, // … do my initialization // .. wait in glutMainLoop for events

**}**

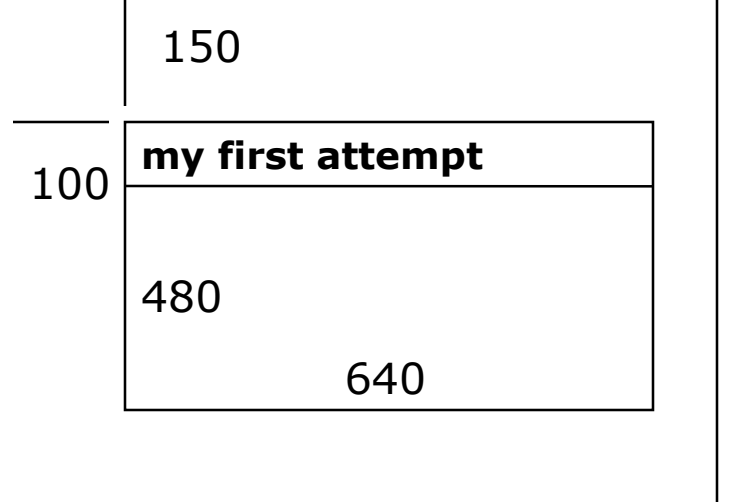

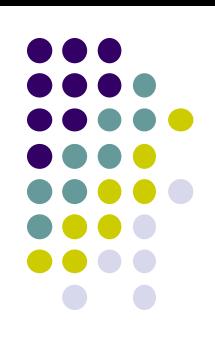

#### **Sequential Vs Event-driven**

- OpenGL programs are event-driven
- Sequential program
	- **Start at main( )**
	- **Perform actions 1, 2, 3….** *N*
	- **End**
- Event-driven program
	- **Start at main( )**
	- **Initialize**
	- **Wait in infinite loop**
		- **Wait till defined event occurs**
		- **Event occurs => Take defined actions**
- What is world's most widely used event-driven program?

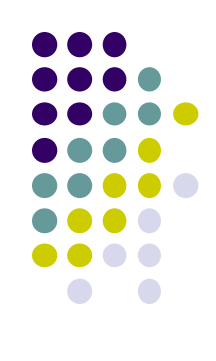

## **OpenGL: Event-driven**

- Program only responds to events
- Do nothing until event occurs
- Example Events:
	- **Redraw "scene" in OpenGL window**
	- **mouse clicks,**
	- **keyboard stroke**
- Programmer defines:
	- Events that program should respond to
	- Actions to be taken when event occurs
- Operating system (e.g. Windows):
	- **•** Receives event, maintains event queue

Left mouse click  $\rightarrow$  Keyboard 'h' key

Calls functions defined by programmer for specific event

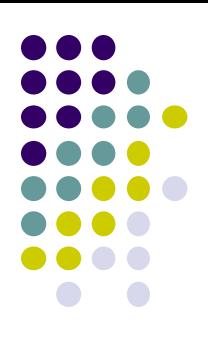

## **OpenGL: Event-driven**

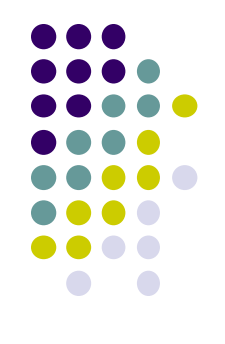

- How in OpenGL?
	- Programmer declares, registers callback functions (event handler)
	- Callback function called when event occurs
- Example: Programmer
	- 1. Declare function *myMouse*, to be called on mouse click
	- 2. Register it: glutMouseFunc(*myMouse*);
- When OS receives mouse click, calls callback function **myMouse**

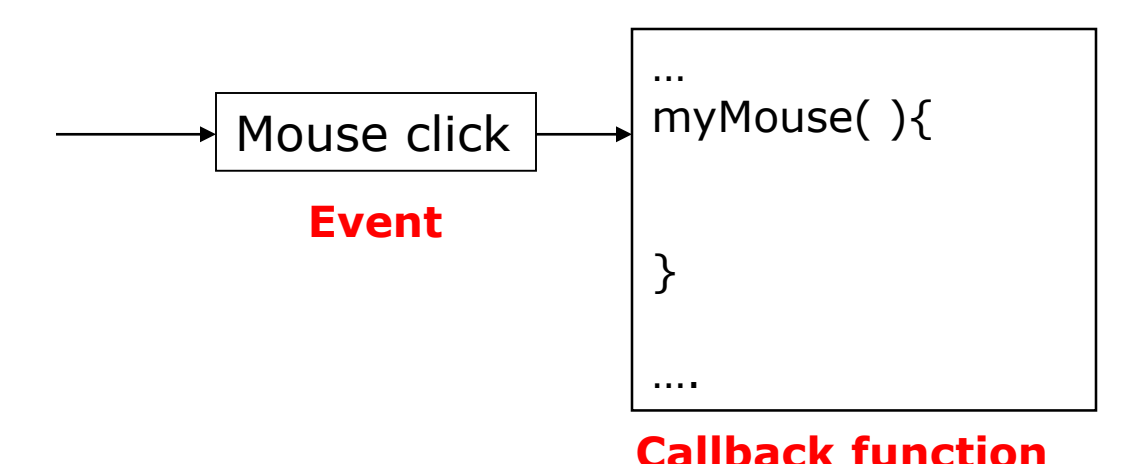

#### **GLUT Callback Functions**

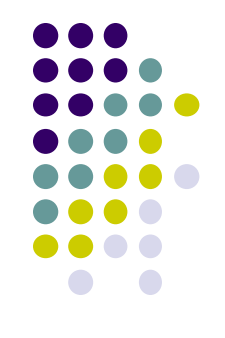

- Register callbacks for all events your program will react to
- No registered callback = no action
- Example: if no registered keyboard callback function, hitting keyboard keys generates NO RESPONSE!!

#### **GLUT Callback Functions**

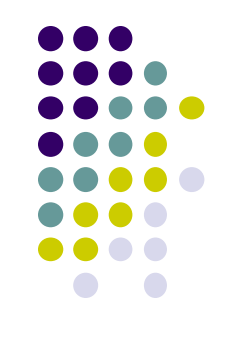

- GLUT Callback functions in skeleton
	- **glutDisplayFunc(myDisplay):** Initial drawing put here
	- **glutReshapeFunc(myReshape):** called when window is reshaped
	- **glutMouseFunc(myMouse):** called when mouse button pressed
	- **glutKeyboardFunc(mykeyboard):** called when keyboard is pressed or released
- **glutMainLoop( ):**
	- program draws initial picture (by calling myDisplay function once)
	- Enters infinite loop till event occurs

#### **OpenGL Skeleton**

```
void main(int argc, char** argv){
   // First initialize toolkit, set display mode and create window
   glutInit(&argc, argv); // initialize toolkit
   glutInitDisplayMode(GLUT_SINGLE | GLUT_RGB); 
   glutInitWindowSize(640, 480);
   glutInitWindowPosition(100, 150);
   glutCreateWindow("my first attempt");
   glewInit( );
```

```
// … now register callback functions
glutDisplayFunc(myDisplay); --Next… how to draw in myDisplay
glutReshapeFunc(myReshape);
glutMouseFunc(myMouse);
glutKeyboardFunc(myKeyboard);
```

```
myInit( );
glutMainLoop( );
```
**}**

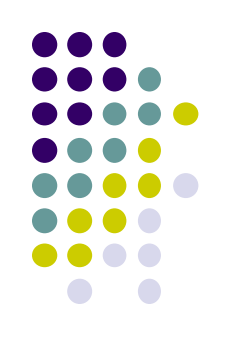

## **Example: Draw in function myDisplay**

**Task:** Draw red triangle on white background

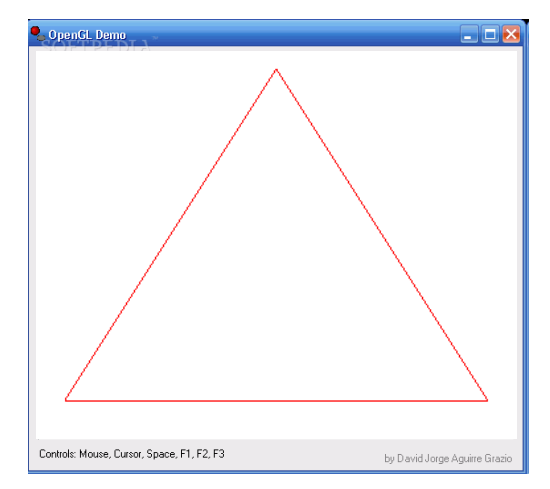

#### **Rendering steps:**

- 1. Generate triangle corners (3 vertices)
- 2. Create GPU buffer for vertices
- 3. Move array of 3 vertices from CPU to GPU buffer
- 4. Draw 3 points from array on GPU using **glDrawArray**

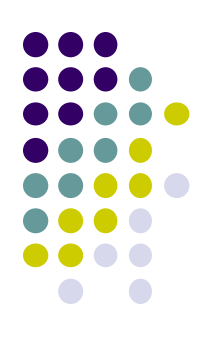

## **Example: Retained Mode Graphics**

#### **Rendering steps:**

- 1. Generate triangle corners (3 vertices)
- 2. Create GPU buffer for vertices
- 3. Move array of 3 vertices from CPU to GPU buffer
- 4. Draw 3 points from array on GPU using **glDrawArray**

#### **Simplified Execution model:**

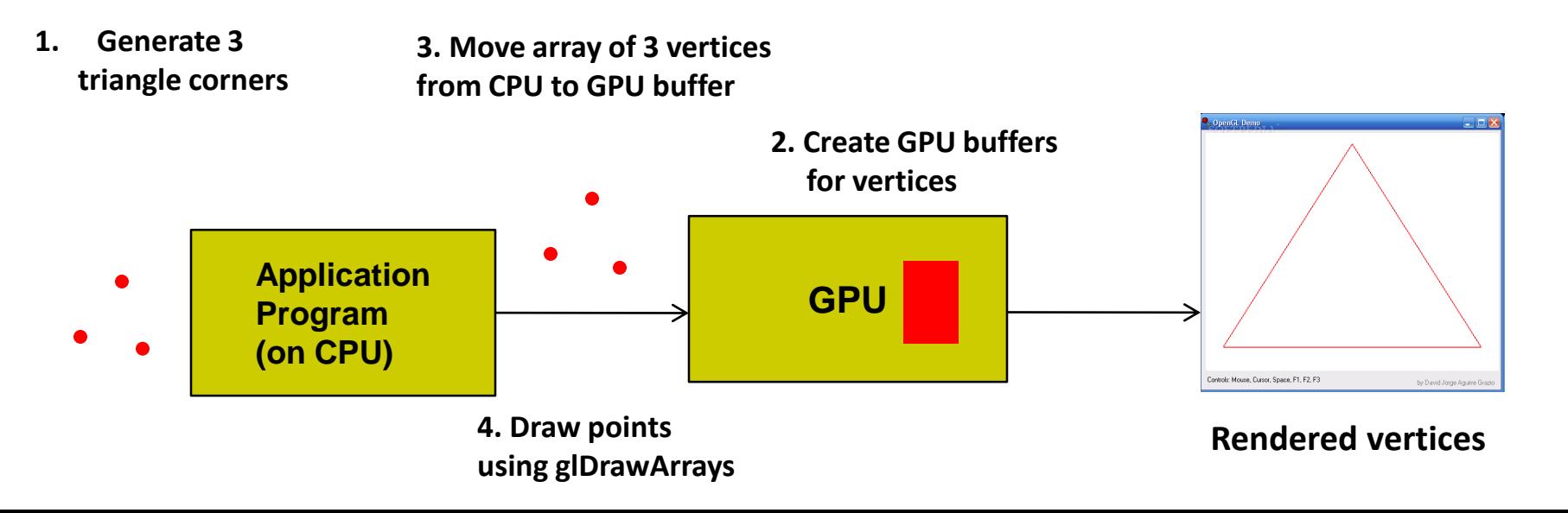

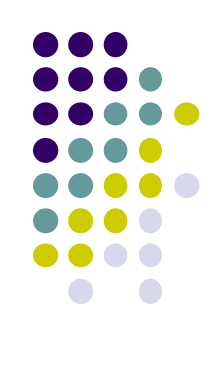

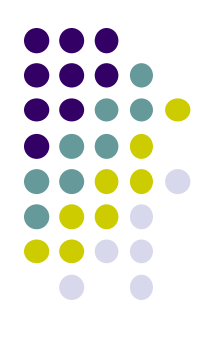

#### **1. Generate triangle corners (3 vertices)**

```
// declare array of 3 points
point2 points[3];
```

```
// generate 3 triangle vertices + store in points array
void generateGeometry( void ){
       points[0] = point2( -0.5, -0.5 );
       points[1] = point2( 0.0, 0.5 );
       points[2] = point2( 0.5, -0.5 );
}
                              x y
                                          (-0.5, -0.5) (detects Mouse, Cursor, Space, F1, F2, F3
                                                          (0.0, 0.5)
```
#### **Declare some Types for Points, vectors**

- Useful declarations (homegrown) in *header file vec.h* from book
	- **point2** for (x,y) locations
	- **vec3** for (x,y,z) vector coordinates
- Need to include header "vec.h"
- Example usage:

**#include "vec.h"**

**vec3 vector1; Declares (x, y, z) coordinates of a vector**

**Note:** You will be given file Angel.h from book. It includes vec.h

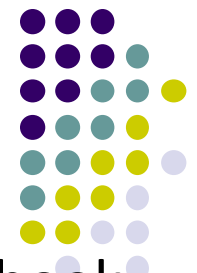

### **OpenGL Skeleton: Where are we?**

```
void main(int argc, char** argv){
  glutInit(&argc, argv); // initialize toolkit
  glutInitDisplayMode(GLUT_SINGLE | GLUT_RGB); 
  glutInitWindowSize(640, 480);
  glutInitWindowPosition(100, 150);
  glutCreateWindow("my first attempt");
  glewInit( );
```

```
// … now register callback functions
glutDisplayFunc(myDisplay);
glutReshapeFunc(myReshape);
glutMouseFunc(myMouse);
glutKeyboardFunc(myKeyboard);
```
**glewInit( );**

**}**

**generateGeometry( );**

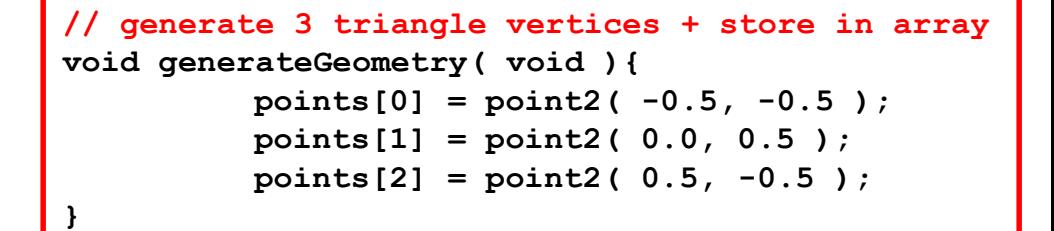

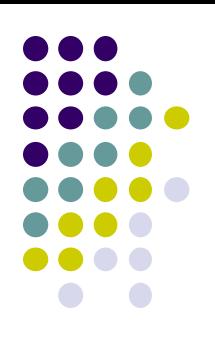

#### **2. Create GPU Buffer for Vertices**

- Rendering from GPU memory significantly faster. Move data there
- Fast GPU (off-screen) memory for data called *Vertex Buffer Objects (VBO)*
- Array of VBOs (called *Vertex Array Object (VAO)*) usually created
- Example use: vertex positions in VBO 1, color info in VBO 2, etc

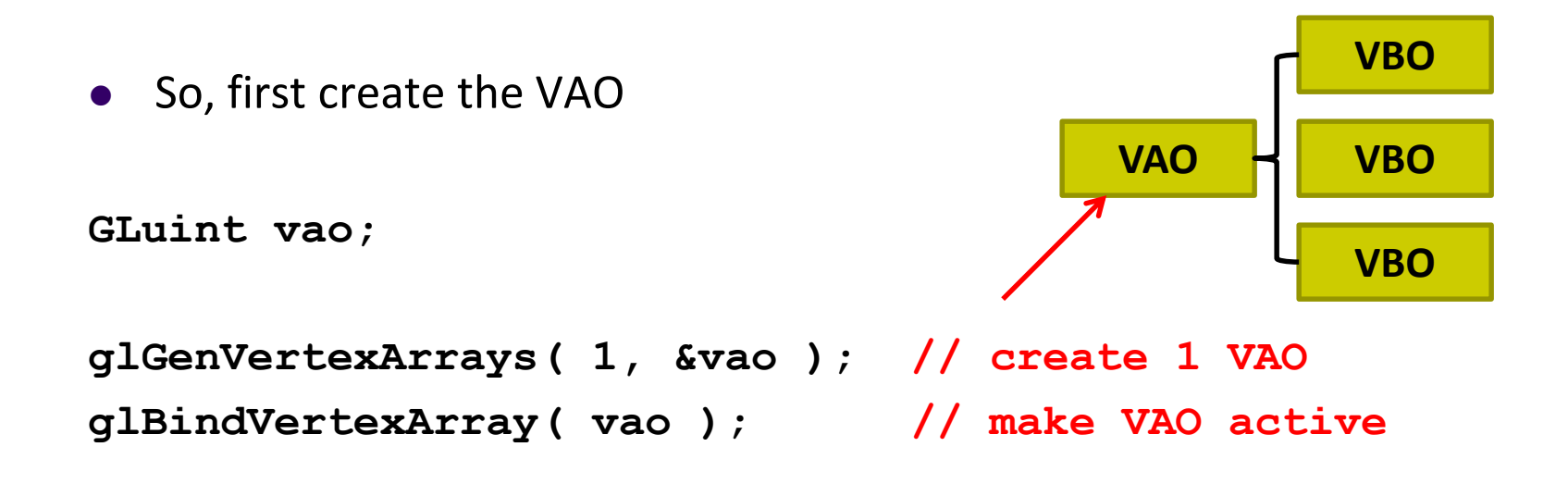

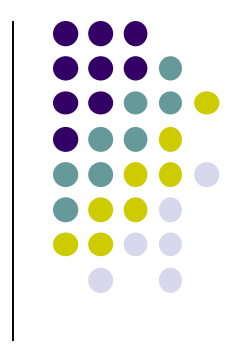

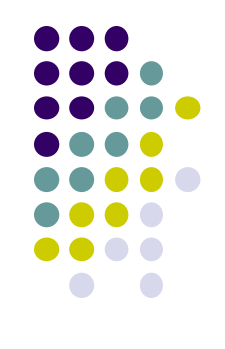

## **2. Create GPU Buffer for Vertices**

- Next, create a buffer object in two steps
	- 1. Create VBO and give it name (unique ID number)

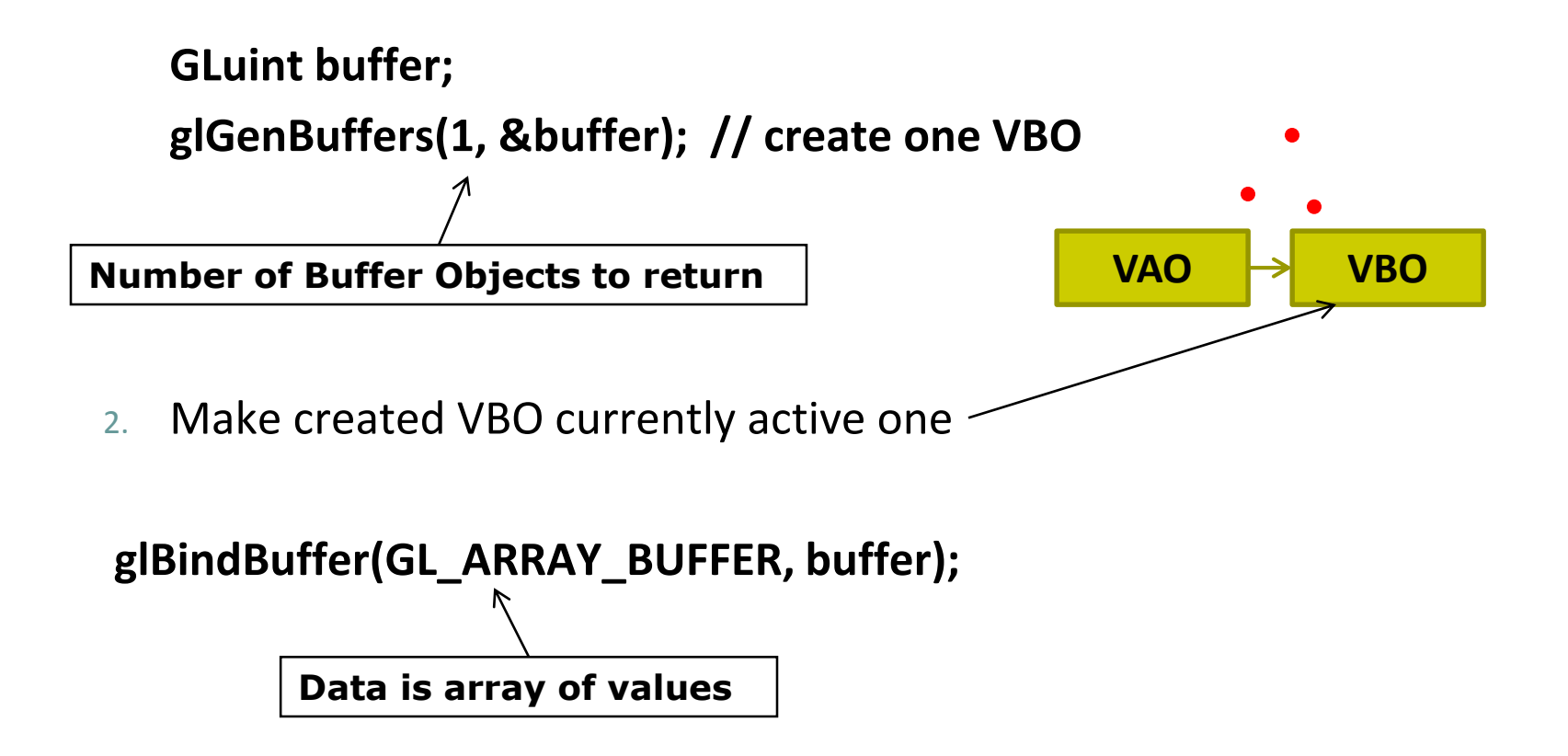

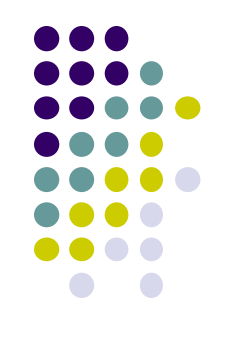

#### **3. Move points GPU memory**

3. Move **points** to VBO

```
glBufferData(GL_ARRAY_BUFFER, buffer, sizeof(points), 
    points, GL_STATIC_DRAW ); //data is array
Data to be transferred to GPU 
memory (generated earlier)
```
- **GL STATIC DRAW:** buffer object data will not be changed. Specified once by application and used many times to draw
- **GL DYNAMIC DRAW:** buffer object data will be changed. Specified repeatedly and used many times to draw

#### **Put it Together: 2. Create GPU Buffer for Vertices 3. Move points GPU memory**

**{**

**}**

```
void initGPUBuffers( void )
       // Create a vertex array object
       GLuint vao;
       glGenVertexArrays( 1, &vao );
       glBindVertexArray( vao );
       // Create and initialize a buffer object
       GLuint buffer;
       glGenBuffers( 1, &buffer );
       glBindBuffer( GL_ARRAY_BUFFER, buffer );
       glBufferData( GL_ARRAY_BUFFER, sizeof(points), 
                                       points, GL_STATIC_DRAW );
                                                   VAO VBO
```
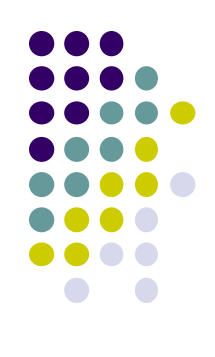

### **OpenGL Skeleton: Where are we?**

```
void main(int argc, char** argv){
  glutInit(&argc, argv); // initialize toolkit
  glutInitDisplayMode(GLUT_SINGLE | GLUT_RGB); 
  glutInitWindowSize(640, 480);
  glutInitWindowPosition(100, 150);
  glutCreateWindow("my first attempt");
  glewInit( );
```

```
// … now register callback functions
glutDisplayFunc(myDisplay);
glutReshapeFunc(myReshape);
glutMouseFunc(myMouse);
glutKeyboardFunc(myKeyboard);
```
**glewInit( );**

**}**

**generateGeometry( );**

**initGPUBuffers( );**

**glutMainLoop( );**

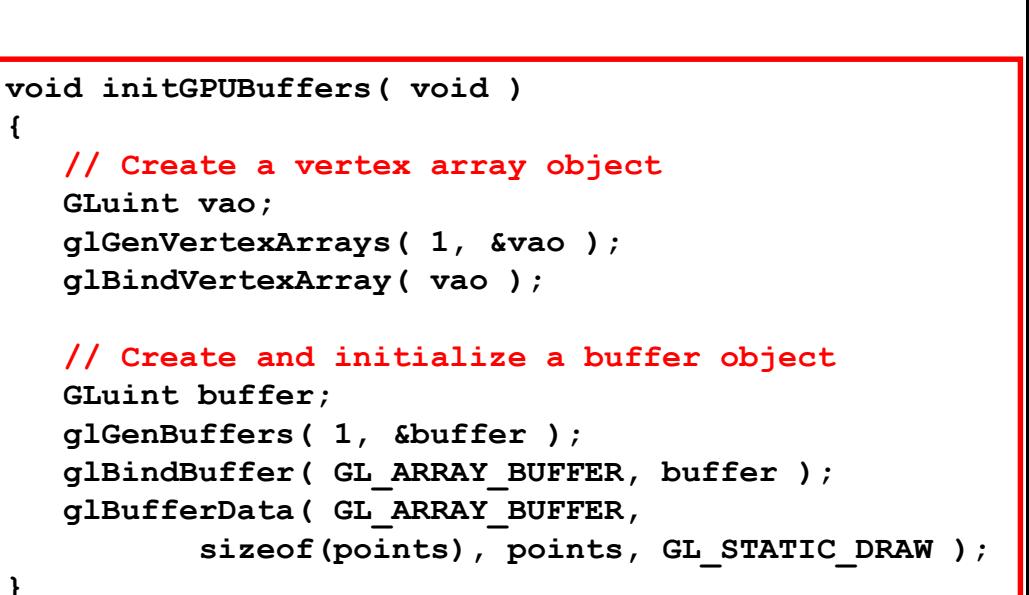

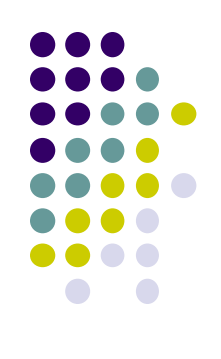

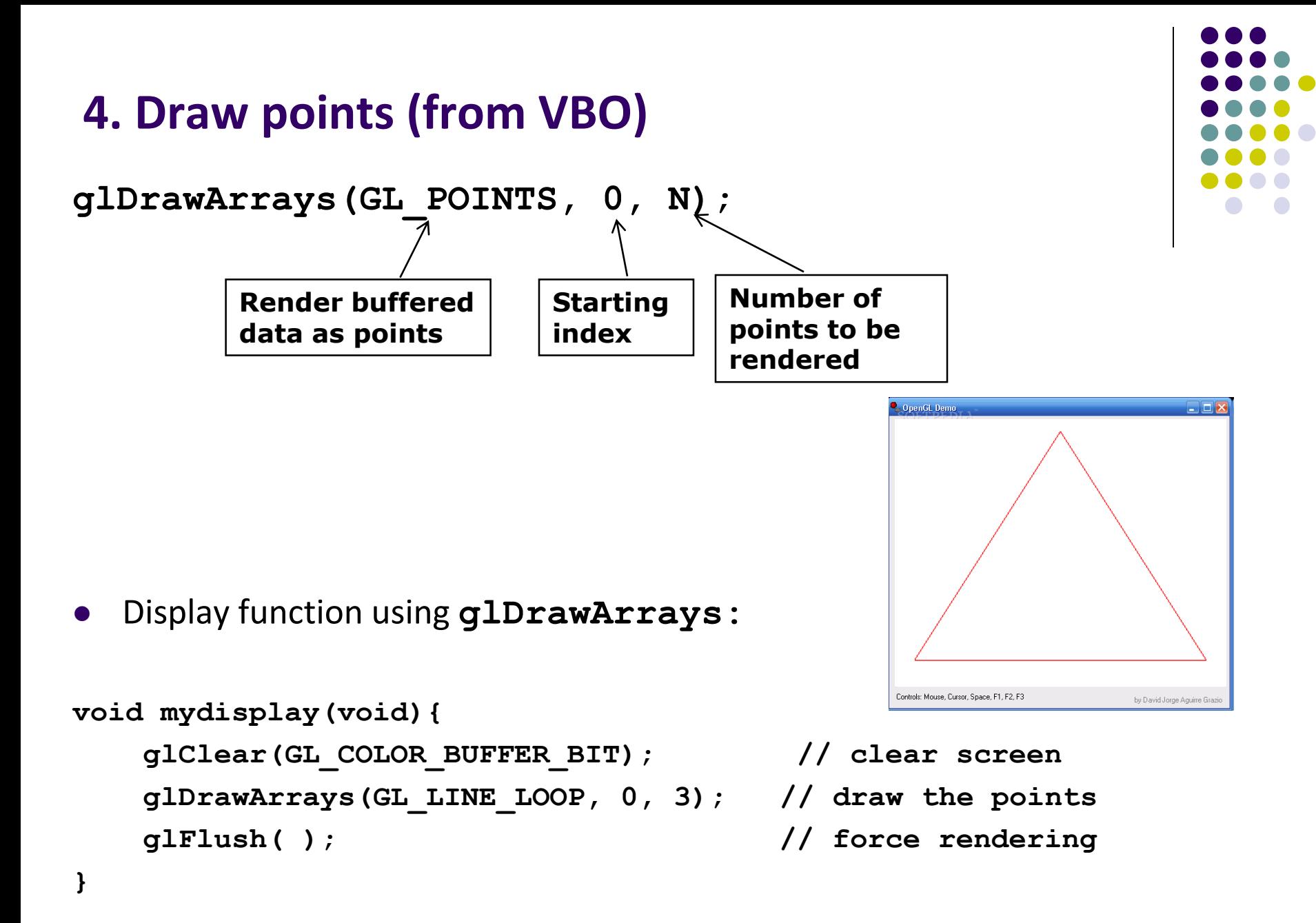

# **References**

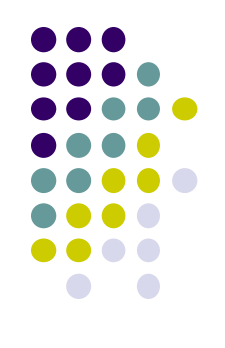

- Angel and Shreiner, Interactive Computer Graphics,  $6<sup>th</sup>$ edition, Chapter 2
- Hill and Kelley, Computer Graphics using OpenGL, 3<sup>rd</sup> edition, Chapter 2